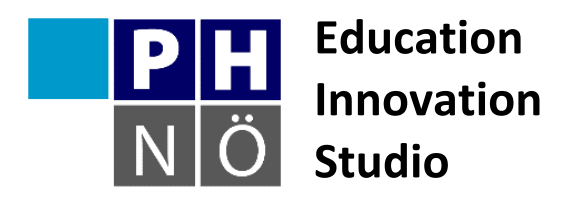

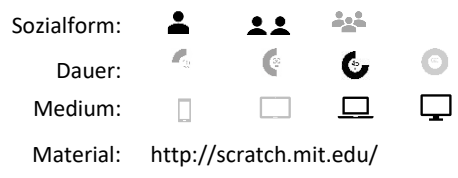

*eis.ph-noe.ac.at*

Karte Scratch #17 **Blumengarten**

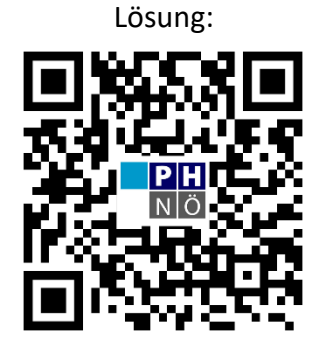

eis.ph-noe.ac.at/scratch17

## *Aufgabe:*

Verwende **Zufallszahlen**, **Variablen** und **Rekursion** um eine Wachstumssimulation eines Blumengartens in Scratch zu programmieren. Die Blumen sollen eine zufällige Länge haben und unterschiedlich schnell wachsen.

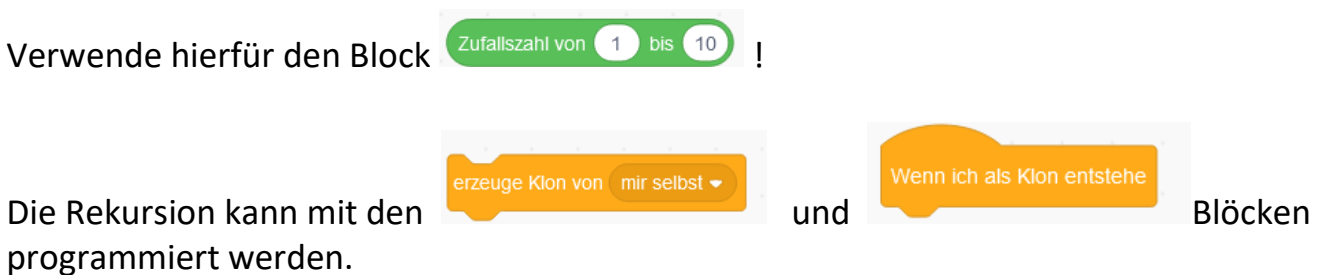

## **Zusatzaufgabe**:

Verändere die Blumen so, dass sich Zweige mit mehreren Blüten bilden können.

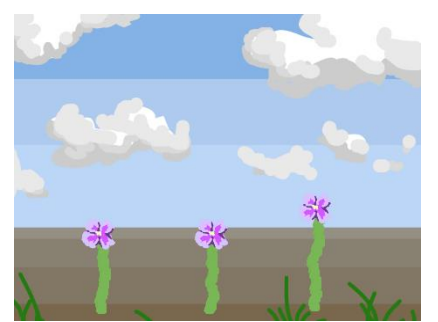

## *Tipp:*

*Beachte beim Erstellen von Variablen, dass "Nur für diese Figur" ausgewählt ist! Sonst haben alle Blumen dieselbe Länge.*

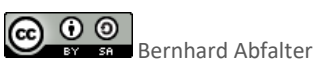